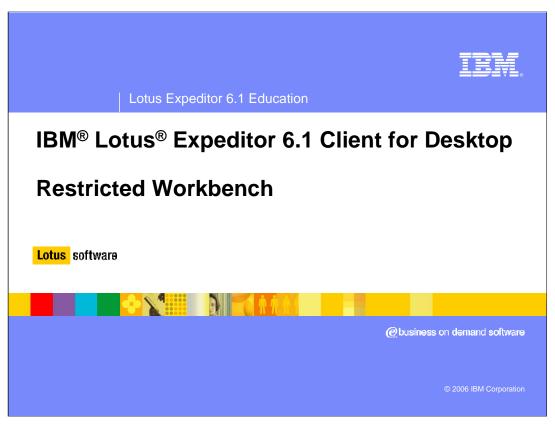

This presentation explains the Restricted Workbench support provided by IBM Lotus Expeditor 6.1 Client for Desktop.

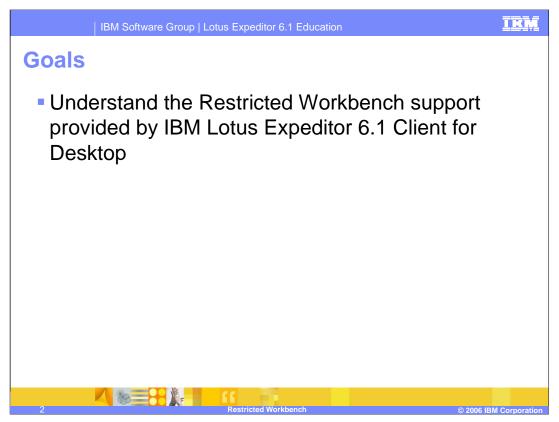

The goal of this presentation is to understand the Restricted Workbench support provided by IBM Lotus Expeditor 6.1 Client for Desktop.

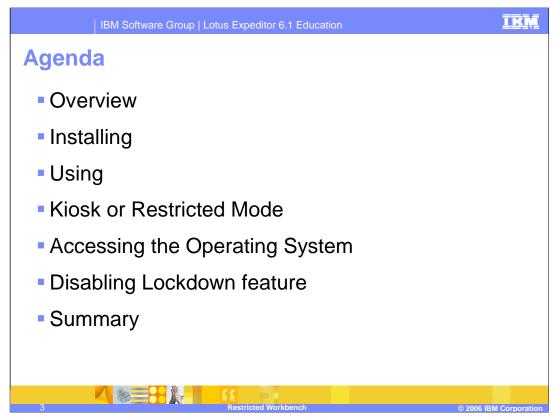

The agenda of this presentation is to explain the restricted workbench support in the Expeditor Desktop Client.

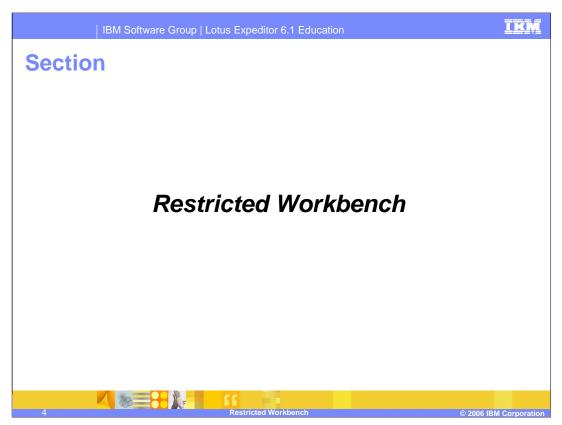

Now, let's review the details of the restricted workbench.

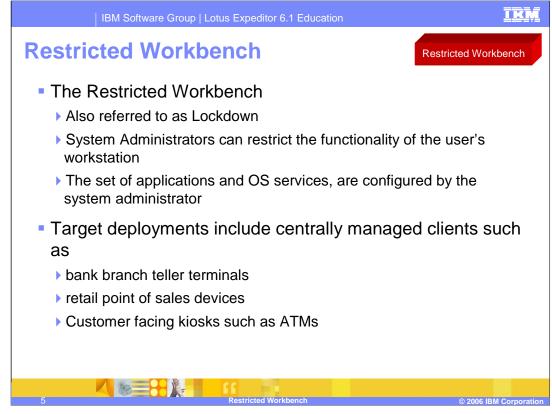

The Restricted Workbench allows system administrators to restrict the functionality of the user's workstation to a set of applications and OS services configured by the system administrator; in essence creating a managed client. Target deployments include centrally managed clients such as bank branch teller terminals and retail point of sales devices as well as customer facing kiosks such as ATMs.

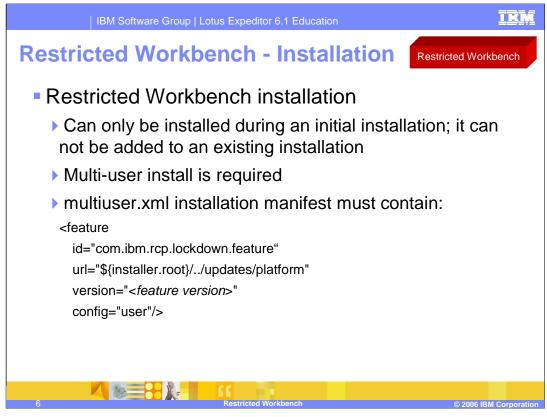

The Restricted Workbench Service can only be enabled during initial installation; it can not be added to an existing installation. The Restricted Workbench is available in multi-user installation environments only. To enable the Restricted Workbench Service during product installation, ensure that the multiuser.xml install manifest (whether using the provided version or creating your own custom manifest file) contains the information shown.

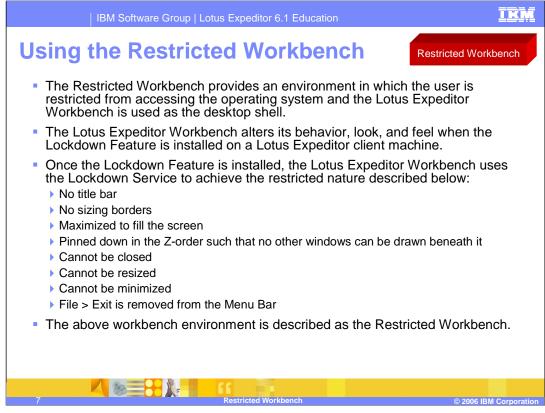

The Restricted Workbench provides an environment in which the user is restricted from accessing the operating system and the Lotus® Expeditor Workbench is used as the desktop shell.

The Lotus Expeditor Workbench alters its behavior, look, and feel when the Lockdown Feature is installed on a Lotus Expeditor client machine. Once the Lockdown Feature is installed, the Lotus Expeditor Workbench uses the Lockdown Service to achieve the restricted nature described in this slide.

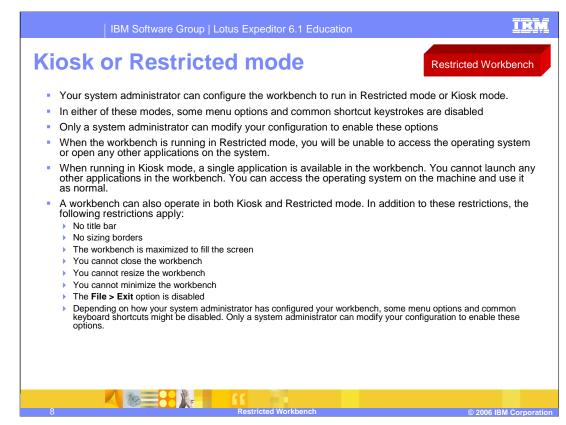

Your system administrator can configure the workbench to run in Restricted mode or Kiosk mode.

In either of these modes, some menu options and common shortcut keystrokes are disabled. Only a system administrator can modify your configuration to enable these options

When the workbench is running in Restricted mode, you'll be unable to access the operating system or open any other applications on the system.

When running in Kiosk mode, a single application is available in the workbench. You can't launch any other applications in the workbench. You can access the operating system on the machine and use it as normal.

A workbench can also operate in both Kiosk and Restricted mode. In addition to these restrictions, the following restrictions apply:

No title bar

No sizing borders

The workbench is maximized to fill the screen

You cannot close the workbench

You cannot resize the workbench

You cannot minimize the workbench

The File > Exit option is disabled

Depending on how your system administrator has configured your workbench, some menu options and common keyboard shortcuts might be disabled. Only a system administrator, a modify your configuration to enable these options.

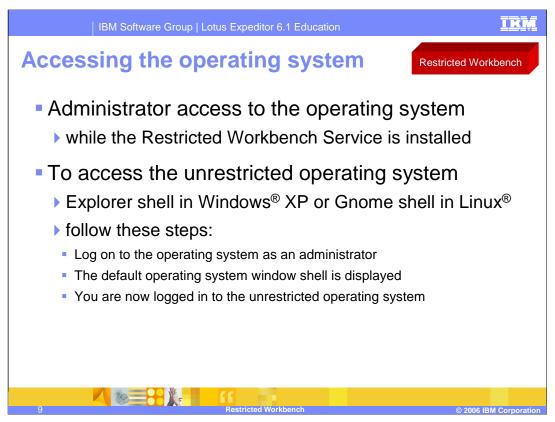

- As an administrator, you can access the operating system while the Restricted Workbench Service is installed.
- To access the unrestricted operating system, for example the Explorer shell in Windows® XP or Gnome shell in Linux®, follow these steps:
  - Log on to the operating system as an administrator.
  - The default operating system window shell is displayed.
  - You are now logged in to the unrestricted operating system.

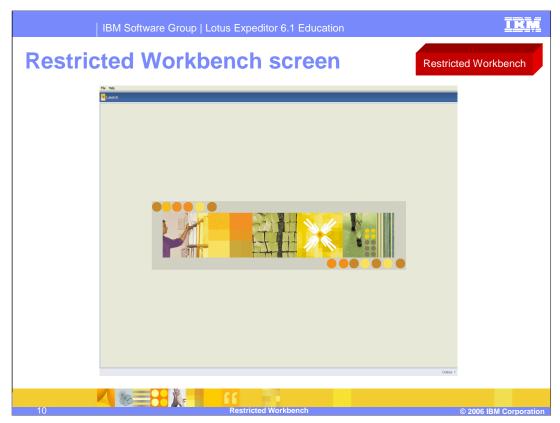

A screen capture of the Restricted Workbench is shown here.

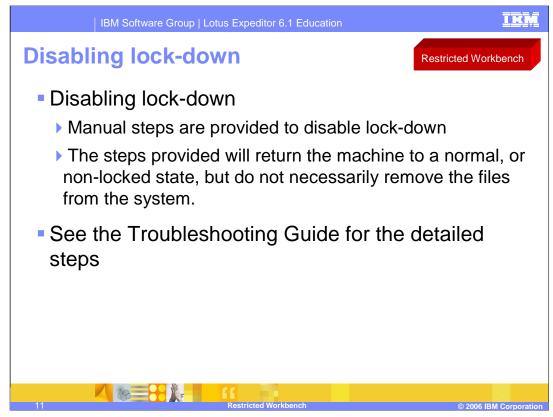

If lock-down was incorrectly enabled on a machine, a procedure is provided to manually disable it. The steps will return the machine to a normal, or non-locked state. However, they do not necessarily remove the files from the system. The detailed steps are in the Troubleshooting guide.

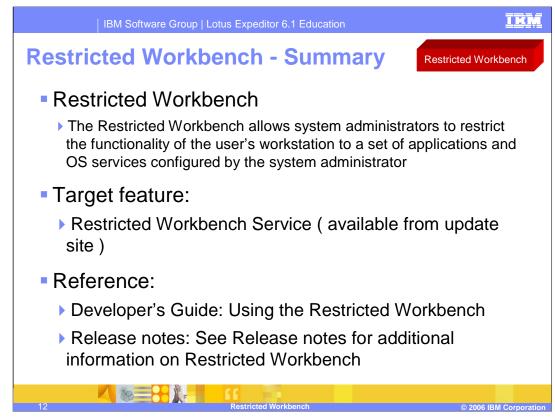

In summary the Restricted Workbench allows system administrators to restrict the functionality of the user's workstation to a set of applications and OS services configured by the system administrator.

The feature required to be installed (Restricted Workbench Service) is located on the update site.

More information can be found on the Restricted Workbench in the info center.

## Trademarks, copyrights, and disclaimers

The following terms are trademarks or registered trademarks of International Business Machines Corporation in the United States, other countries, or both: IBM Lotus

IBM LO

Windows and the Windows logo are registered trademarks of Microsoft Corporation in the United States, other countries, or both.

Linux is a registered trademark of Linus Torvalds in the United States, other countries, or both.

Product data has been reviewed for accuracy as of the date of initial publication. Product data is subject to change without notice. This document could include technical inaccuracies or typographical errors. IBM may make improvements or changes in the products or programs described herein at any time without notice. Any statements regarding IBM for future direction and intent are subject to change or withdrawal without notice, and represent goals and objectives only. References in this document to IBM products, programs, or services does not imply that IBM intends to make such products, programs or services available in all countries in which IBM operates or does business. Any reference to an IBM Program Product In this document is not intended to state or imply that program product may be used. Any functionally equivalent program, that does not infringe IBM's intellectual property rights, may be used instead.

Information is provided "AS IS" without warranty of any kind. THE INFORMATION PROVIDED IN THIS DOCUMENT IS DISTRIBUTED "AS IS" WITHOUT ANY WARRANTY. EITHER EXPRESS OR IMPLIED. IBM EXPRESSLY DISCLAIMS ANY WARRANTIES OF MERCHANTABILITY, FITNESS FOR A PARTICULAR PURPOSE OR NONINFRINCEMENT. IBM shall have no responsibility to update this information. IBM products are warranted, if at all, according to the terms and conditions of the agreements (for example, IBM Customer Agreement, Statement of Limited Warranty, International Program License Agreement, etc.) under which they are provided. Information concerning ion-IBM products was obtained from the suppliers of those products, their published announcements of other publicly available sources. IBM has not tested those products in connection with this publication and cannot confirm the accuracy of performance, compatibility or any other claims related to non-IBM products.

IBM makes no representations or warranties, express or implied, regarding non-IBM products and services.

The provision of the information contained herein is not intended to, and does not, grant any right or license under any IBM patents or copyrights. Inquiries regarding patent or copyright licenses should be made, in writing, to:

IBM Director of Licensing IBM Corporation North Castle Drive Armonk, NY 10504-1785 U.S.A.

Performance is based on measurements and projections using standard IBM benchmarks in a controlled environment. All customer examples described are presented as illustrations of how those customers have used IBM products and the results they may have achieved. The actual throughput or performance that any user will experience will vary depending upon considerations such as the amount of multiprogramming in the user's job stream, the I/O configuration, the storage configuration, and the workload processed. Therefore, no assurance can be given that an individual user will achieve throughput or performance improvements equivalent to the ratios stated here.

© Copyright International Business Machines Corporation 2006. All rights reserved.

Note to U.S. Government Users - Documentation related to restricted rights-Use, duplication or disclosure is subject to restrictions set forth in GSA ADP Schedule Contract and IBM Corp.

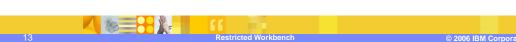

IKM